# **Important actions that need to be taken to set up your profile.**

### **How to create an Importer account on the Nafeza site**

Please refer to 'Create Electronic Account file.'

- 1. Create a personal account with an email on the Nafeza website
- 2. Click on Activate Online Services
- 3. Click on upgrade account (importers) and follow the steps
- 4. After following the steps on the website and recording all the data, a request to activate the services will be printed
- 5. Go to the nearest logistical site to Nafeza and submit the following documents
	- Request to activate services with the facility number
	- Acknowledgment and pledge for the NAF
	- Print out of the Importer customs dealer number
	- Print out of the social insurance of the delegated person
	- Company Legal documents (like, commercial register, Tax ID, delegation…etc.)

## **How to create an Exporters/Suppliers account on the Nafeza web**

Please refer to the below links:

### **Login**

• <https://help.cargox.digital/en/user-manual/logging-in/login/>

### **Data and Document Upload**

- <https://help.cargox.digital/en/user-manual/using-the-platform/>
- <https://help.cargox.digital/en/user-manual/using-the-platform/compose-envelope/>
- <https://help.cargox.digital/en/user-manual/using-the-platform/transfer-envelope/>
- <https://help.cargox.digital/en/user-manual/using-the-platform/forward-received-documents/>

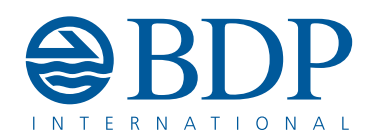